# **chipTAN: Freischaltung in der Internet-Filiale (Erstnutzung)**

**www.spk-suedholstein.de/chiptan**

#### È Sparkasse Südholstein

## **1** Melden Sie sich im Online-Banking an.

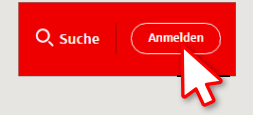

Sie haben zur Legitimation fürs Online-Banking einen Brief von Ihrer Sparkasse erhalten. Nutzen Sie zur Erstanmeldung die Zugangsdaten aus diesem Brief.

**2** Im zweiten Schritt werden Sie aufgefordert, Ihre PIN für das Online-Banking zu ändern. Dazu müssen Sie zunächst Ihre Sparkassen-Card (Debitkarte) für das chipTAN-Verfahren synchronisieren. Je nachdem was Sie für einen TAN-Generator nutzen, können Sie zwischen der Anzeige des QR-Codes und der Flicker-Grafik wechseln.

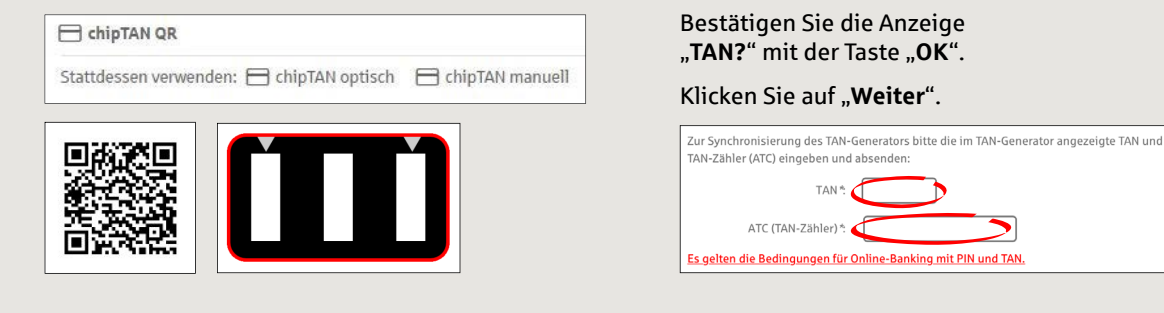

### **3** Ändern Sie jetzt Ihre PIN.

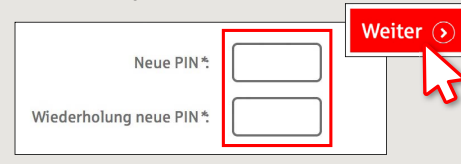

Zur "Signierung" der PIN-Änderung wird jetzt eine TAN abgefragt. Nehmen Sie hierzu wieder Ihren TAN-Generator zur Hand, stecken Sie die Karte hinein und folgen Sie den Beschreibungen auf dem Bildschirm – genauso wie bei der Synchronisierung.

**4** Generieren Sie wie beschrieben eine TAN und geben Sie diese zur Bestätigung ein.

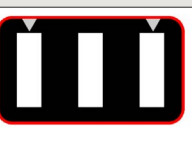

Stecken Sie Ihre Karte in den TAN-Generator und drücken Sie die Tacto<sub>E</sub>

- Halten Sie den TAN-Generator in einem schrägen Winkel an die animierte Grafik. · Passen Sie ggf. die Grafikgröße so an (über die Buttons + und links über der Grafik), dass die Pfeilmarkierungen von Grafik und Gerät übereinstimmen
- · Beachten Sie bitte die Anzeige des TAN-Generators.
- $\rightarrow$  Die Übertragung ist erfolgt.
- $\rightarrow$  Der Startcode wird im Display angezeigt.
- → Gleichen Sie den Startcode mit dem am PC angezeigten Startcode ab.
- → Bestätigen Sie den Startcode mit der OK-Taste.
- $\rightarrow$  Geben Sie die angezeigte TAN ein und schließen Sie mit "Ändern" ab.

Zur Bestätigung des Auftrages bitte die im TAN-Generator angezeigte TAN eingeben und absenden (Kartennummer  $\mathbb{R}^n$ 

Es gelten die Bedingungen für den Überweisungsverkehr

**HABEN SIE NOCH FRAGEN ZUR APP SPARKASSE?** 

Zentrale Service-Rufnummer: Unter **04321 408-4444** sind wir **Mo-Fr von 8-20 Uhr** für Sie da.

Weiterführende Informationen zurm chipTAN-Verfahren erhalten Sie unter: **www.spk-suedholstein.de/chiptan**

#### **DARÜBER HINAUS ERREICHEN SIE UNS UNTER:**

**Direkt-Beratung** Text-Chat: **Beraterchat ( spk-suedholstein.de )** Servicezeiten: **Mo-Fr von 8-20 Uhr**

Linda: **https://spk-suedholstein.linda-chatbot.de/**

**Online-Banking-Support für Privatkunden**  Telefon: **04321 408-4422**